# Lecture 1

### Tuesday, September 8th, 2020 Unix

#### Last Time

- Course introduction / policies
- Unix and Linux terminology
- The 1s command

## **Today**

- More on Unix / Linux
	- Unix commands
	- Interacting with the shell
	- File attributes
	- Text editors

After this lecture, you will know more about working with Unix and how to edit files.

## Unix Commands

#### Basic Unix Commands

#### UNIX / LINUX CHEAT SHEET

#### **FILE SYSTEM**

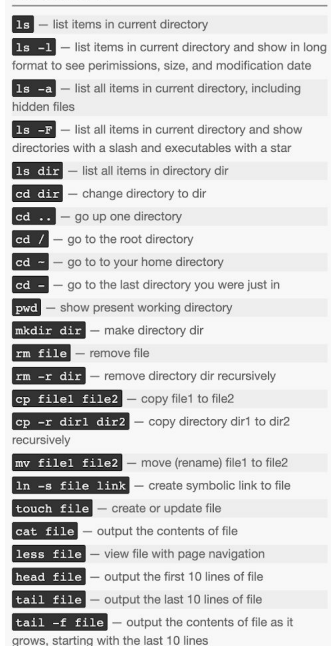

#### $shutdown$  – shut down machine reboot restart machine  $\boxed{\text{date}}$  - show the current date and time  **– who you are logged in as**  $f$ inger user  $-$  display information about user

**SYSTEM** 

 $\boxed{\text{man}$  command  $-$  show the manual for command  $df -$  show disk usage  $du -$  show directory space usage

 $free -$  show memory and swap usage

 $where is  $app \sim$  show possible locations of  $app$$ 

which  $\cos \theta$  - show which app will be run by default

#### **COMPRESSION**

tar of file.tar files - create a tar named file.tar containing files tar xf file.tar - extract the files from file.tar tar czf file.tar.qz files - create a tar with Gzip compression tar xzf file.tar.qz - extract a tar using Gzip

 $qzip$   $file$  – compresses file and renames it to file.gz gzip -d file.gz - decompresses file.gz back to file

#### PROCESS MANAGEMENT  $\overline{\phantom{a}}$   $\overline{\phantom{a}}$   $\overline{\phantom{a}}$  display your currently active processes

top - display all running processes  $\left| \mathbf{k} \mathbf{i} \mathbf{1} \mathbf{1} \right|$  pind  $\left| - \mathbf{k} \right|$  process id pid

 $\overline{k111 - 9 \text{ pid}}$  - force kill process id pid

#### **SEARCHING**

grep pattern files - search for pattern in files  $qrep -r$  pattern  $dir$  – search recursively for pattern in dir  $\sigma$ rep -rn pattern  $\text{dir}$  - search recursively for

pattern in dir and show the line number found

qrep -r pattern dir --include='\*.ext search recursively for pattern in dir and only search in files with .ext extension

command | grep pattern - search for pattern in the output of command

find file - find all instances of file in real system locate file - find all instances of file using indexed

database built from the updatedb command. Much faster than find

sed -i 's/day/night/g' file - find all

occurrences of day in a file and replace them with night s means substitude and g means global - sed also supports regular expressions

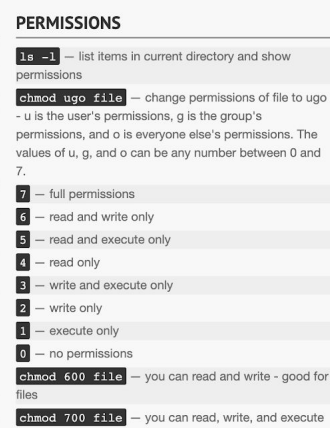

and for scripts chmod  $644$  file  $-$  you can read and write, and everyone else can only read - good for web pages

chmod 755 file - you can read, write, and execute. and everyone else can read and execute - good for programs that you want to share

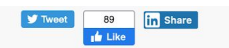

#### **NETWORKING**

curl file - download a file scp user $\ell$ host: file dir - secure copy a file from remote server to the dir directory on your machine scp file user@host:dir  $-$  secure copy a file from your machine to the dir directory on a remote server scp  $-r$  userfhost: dir  $dir$  - secure copy the directory dir from remote server to the directory dir on vour machine  $\boxed{\text{ssh useréhost}}$  - connect to host as user ssh -p port user@host - connect to host on port as user  $ssh-conv-id useréhost$  – add your key to host for user to enable a keved or passwordless login  $\boxed{\text{ping host}}$  - ping host and output results

- $which is domain aet information for domain$
- $\overline{\text{dig domain}}$  get DNS information for domain

 $\overline{diag -x \text{ host}}$  - reverse lookup host

1sof -i tcp:1337 - list all processes running on port 1337

#### **SHORTCUTS**

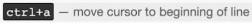

- $ctr1+f$ - move cursor to end of line
- $alt+f$ - move cursor forward 1 word
- $alt+b$ - move cursor backward 1 word

alias name 'command' - create an alias for a

command

 $vim$  file  $-$  edit file

#### <http://cheatsheetworld.com/programming/unix-linux-cheat-sheet/>

#### Absolutely Essential Commands

#### These commands should be at your fingertips at all times

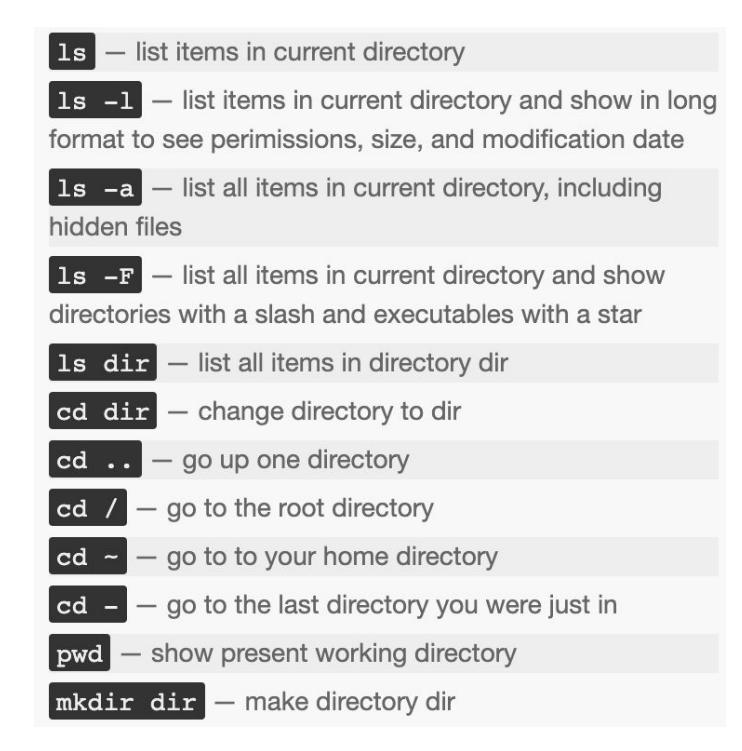

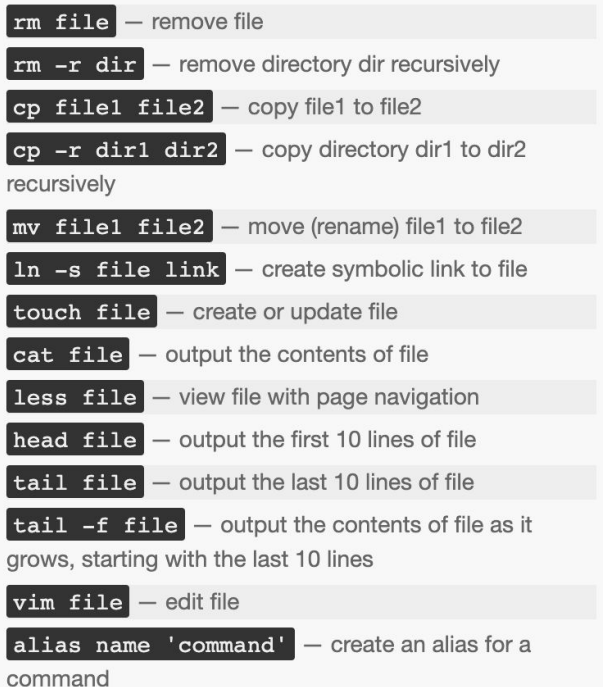

#### man and More Information

- **● man pages** (manual pages) provide extensive documentation
- The Unix command to display a manual page is man
- Man pages are split into 8 numbered sections
	- 1. General commands
	- 2. System calls
	- 3. C library functions
	- $\circ$  4. Special files (usually devices found in /dev)
	- 5. File formats and conventions
	- 6. Games
	- 7. Miscellaneous
	- 8. Sys admin commands and daemons
- You can request pages from specific sections, e.g.
	- man 3 printf (shows man page for C library function)

#### Breakout Room

- Figure out who is at the most northern latitude in your group.
- Choose one of the Unix commands from the cheatsheet. Read about it using man. Try it out a bit as a group. Make sure you can all provide a short summary of what it does. What is one interesting option that this command provides?

# Interacting with the Shell

#### Running a Unix Program

- Type in the name of a program and some command line options
- The shell reads this line, finds the program, and runs it feeding it the options you specified
- The shell establishes three I/O streams:
	- 1. Standard input
	- 2. Standard output
	- 3. Standard error
- File descriptors associated with each stream:
	- $\circ$  0 = STDIN (standard input)
	- $\circ$  1 = STDOUT (standard output)
	- $\circ$  2 = STDERR (standard error)

#### Unix Pipes

- A pipe is a holder for a stream of data
- A Unix **pipeline** is a set of processes chained by their standard streams
	- o The output of each process (stdout) feeds directly as input (stdin) to the next one
- Very useful for using multiple Unix commands together to perform a task

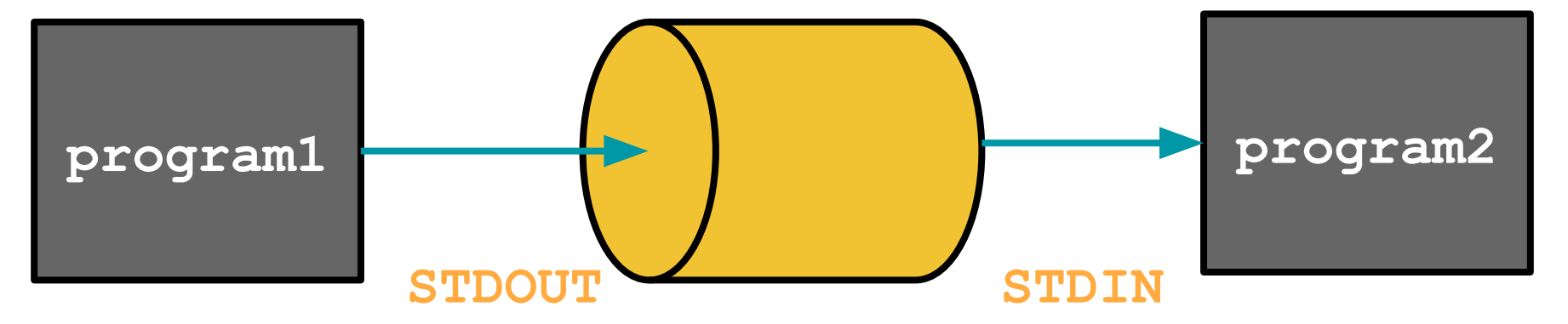

### Building Commands

- More complicated commands can be built up by using one or more pipes
- The | character is used to *pipe* two commands together
- The shell does the rest for you!

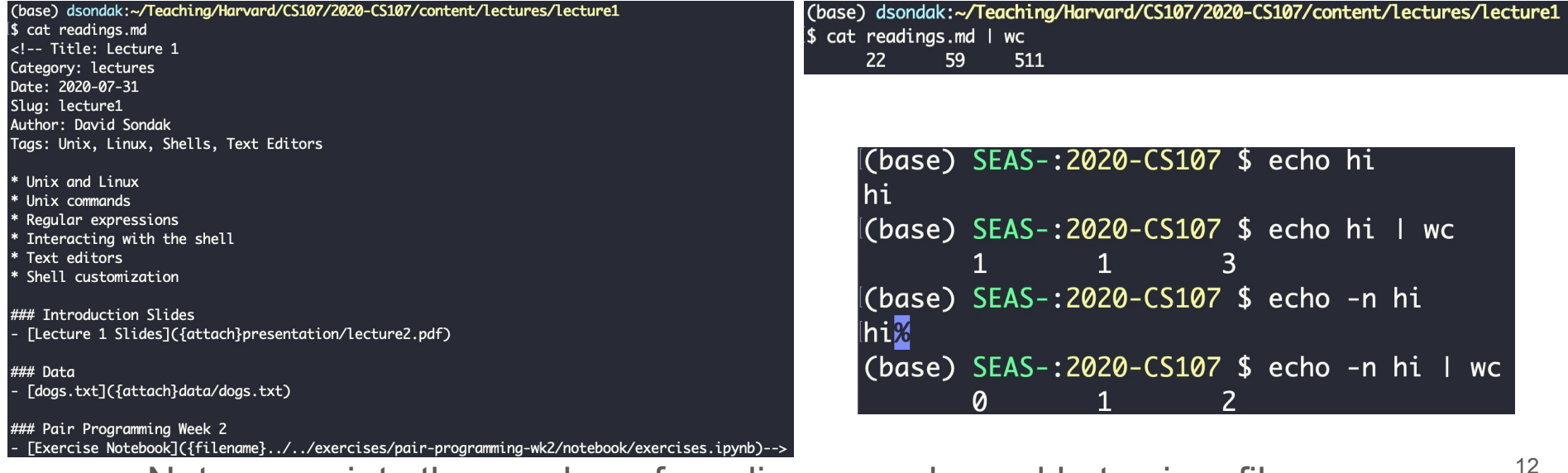

Note:  $wc$  prints the number of newlines, words, and bytes in a file

#### More Unix Commands: find

- find searches the filesystem for files whose name matches a specific pattern
- It can do much more than this and is one of the most useful commands in Unix
	- e.g. It can find files and then perform operations on them
- Example:

(base) SEAS-:2020-CS107 \$ find . -name presentation ./content/lectures/lecture2/presentation ./content/lectures/lecture3/presentation ./content/lectures/lecture1/presentation ./content/lectures/lecture0/presentation

#### find

- find can also scan for certain file types:
	- Find directories with find . -type d
	- o Find files with find . -type f
- $\bullet$  The  $\epsilon$  xec option can be used to make very powerful commands on files  $\circ$  find . -type f -exec wc -1 {} \;
	-
- What does this command do?
- Find files  $(-\text{type } f)$  in the current directory (.) and execute  $(-\text{exec})$  the word count command ( $w_c$ ) on them with the line count option  $(-1)$ .
	- $\circ$  The current file gets put into the  $\{ \}$
	- $\circ$  The ; is used to terminate the command invoked by  $\text{-exec}$
	- $\circ$  Need the \ in front of ; to tell the shell to interpret ; correctly

### The Famous grep

- *● "Global regular expression print"*
- $\bullet$  grep extracts lines from a file that match a given string or pattern
- grep can also use a *regular expression* for the pattern search

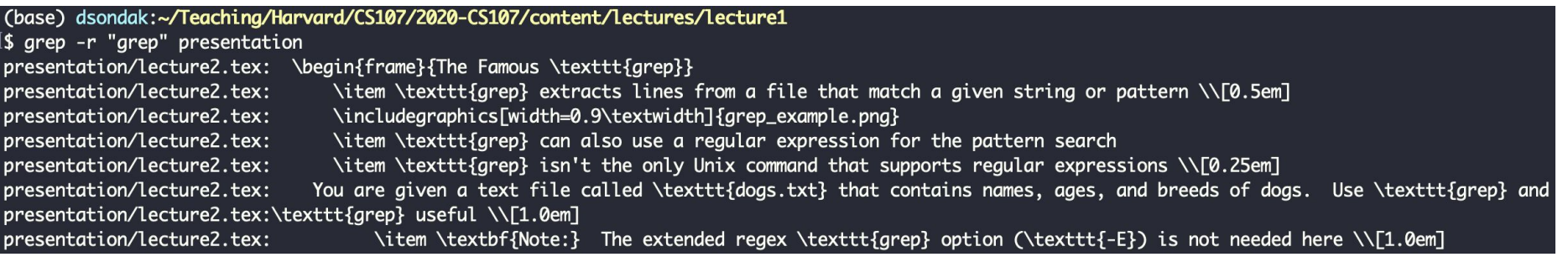

- grep isn't the only Unix command that supports regular expressions
	- sed
	- awk
	- perl 15

#### Regular Expressions

- General search pattern characters
	- Any character
	- . matches any character except a newline
	- \* matches zero or more occurrences of the single preceding character
	- + matches one or more of the proceeding character
	- ? matches zero or one of the proceeding character
- More special characters
	- () are used to quantify a sequence of characters
	- | functions as an OR operator
	- {} are used to indicate ranges in the number of occurrences

#### More on Regular Expressions

- To match a special character, you should use the backslash  $\setminus$ 
	- $\circ$  To match a period do  $\backslash$ .
	- $\circ$  a). b matches a b because . is special
- A *character class* (a.k.a. character set) can be used to match *only one* out of several characters
- Place the characters you want to match between square brackets []
- A hyphen can be used to specify a range of characters
- $\bullet$  A caret,  $\land$ , after the opening square bracket will negate the class
	- The result is that the character will match any character that is **not** in the character class
- Examples
	- $\circ$  [abc] **matches a single** a, b, c
	- $\circ$  [0-9] matches a single digit between 0 and 9
	- $\circ$  [^A-Za-z] matches a single character as long as it's not a letter  $\frac{17}{17}$

### Regular Expressions Continued

- Some shorthand character classes are available for convenience
	- $\circ$  \d a digit, e.g.  $[0-9]$
	- $\circ$   $\setminus$ D a non-digit, e.g.  $[^{0}0-9]$
	- $\circ$   $\forall w$  a word character, matches letters and digits
	- $\circ$   $\vee$  W a non-word character
	- $\circ$   $\searrow$  s a whitespace character
	- \S a non-whitespace character
- Some shorthand classes are available for matching boundaries
	- $\circ$   $\land$  the beginning of a line
	- \$ the end of a line
	- \b a word boundary
	- $\circ$  \B a non-word boundary
- Some references
	- <https://regexone.com/>
	- [Mastering Regular Expressions, 3rd Edition \[Book\]](https://www.oreilly.com/library/view/mastering-regular-expressions/0596528124/) <sup>18</sup>

## File Attributes

#### File Attributes

Every file has a specific list of attributes:

#### ● Access times

- when the file was created
- when the file was last changed
- when the file was last read
- Size
- Owners
	- user (remember UID?)
	- $\circ$  group (remember  $GID$ ?)
- Permissions

### Quick Examples

For example, time attributes access with  $\text{ls}$ 

- $\bullet$  1s -1 shows when the file was last changed
- $\bullet$  ls  $-$ lc shows when the file was created
- $\bullet$  ls  $-$ lu shows when the file was last accessed

#### File Permissions

- Each file has a set of permissions that control who can access the file
- There are three different types of permissions:
	- $\circ$  read, abbreviated r
	- o write, abbreviated w
	- $\circ$  execute, abbreviated x
- In Unix, there are permission levels associated with three types of people that might access a file:
	- owner (you)
	- $\circ$  group (a group of other users that you set up)
	- world (anyone else browsing around on the file system)

### File Permissions Display Format

## **TWX FWX FWX**<br>Owner Group Others **Owner Group Others**

- The first entry specifies the type of file:
	- $\circ$  is a plain file
	- d is a directory
	- $\circ$  c is a character device
	- $\circ$  b is a block device
	- $\circ$  l is a symbolic link
	- Meaning for files
		- $\circ$  r allowed to read
		- $\circ$  w allowed to write
		- $x -$  allowed to execute
- **Meaning for directories** 
	- $\circ$  r allowed to see the names of files
	- $\circ$  w allowed to add and remove files
	- $\circ$  x allowed to enter the directory  $\circ$   $\frac{1}{23}$

### Changing File Permissions

- The chmod command changes the permissions associated with a file or directory
- Basic syntax: chmod <mode> <file>
- $\bullet$  The  $\leq$ mode $>$  can be specified in two ways:
	- Symbolic representation
	- [Octal](https://en.wikipedia.org/wiki/Octal#:~:text=The%20octal%20numeral%20system%2C%20or,for%20decimal%2074%20is%201001010.) number
- It's up to you which method you use
- Multiple symbolic operations can be given, separated by commas

### Symbolic Representation

- Symbolic representation has the following form
	- [ugoa] [+-=] [rwxX]
- u=user q=group o=other a=all
- $+$  add permission  $-$  remove permission  $-$  set permission
- r=read w=write x=execute
- $\bullet$  X sets to execute only if the file is a directory or already has execute permission
	- Very useful when using recursively

#### Symbolic Representation Examples

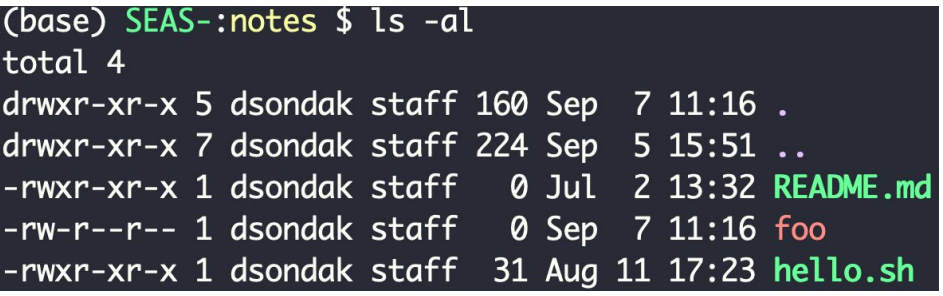

```
(base) SEAS-:notes $ chmod g=rw foo
(base) SEAS-:notes $ ls -al
total<sub>4</sub>drwxr-xr-x 5 dsondak staff 160 Sep 7 11:16.
drwxr-xr-x 7 dsondak staff 224 Sep 5 15:51 ..
-rwxr-xr-x 1 dsondak staff @ Jul 2 13:32 README.md
-rw-rw-r-- 1 dsondak staff \theta Sep 7 11:16 foo
-rwxr-xr-x 1 dsondak staff 31 Aug 11 17:23 hello.sh
```

```
(base) SEAS-:notes $ chmod u-w, q+x, o=x foo
(base) SEAS-:notes $ ls -al
total 4
drwxr-xr-x 5 dsondak staff 160 Sep 7 11:16.
drwxr-xr-x 7 dsondak staff 224 Sep 5 15:51 ..
-r-rwx-x 1 dsondak staff \qquad 0 Sep \qquad 7 11:16 foo
-rwxr-xr-x 1 dsondak staff 31 Aug 11 17:23 hello.sh
```
### Octal Representation

- Octal mode uses a single-argument string which describes the permissions for a file (3 digits)
- Each digit is a code for each of the three permission levels
- Permissions are set according to the following numbers:
	- read=4 write=2 execute=1
- Sum the individual permissions to get the desired combination

 $0 = no$  permission at all

 $1 =$  execute only

 $2$  = write only

```
3 = write and execute (1+2)
```

```
4 = read only
```
- $5$  = read and execute  $(4+1)$
- $6$  = read and write  $(4+2)$
- $7$  = read, write and execute  $(4+2+1)$

27

#### Octal Representation Examples

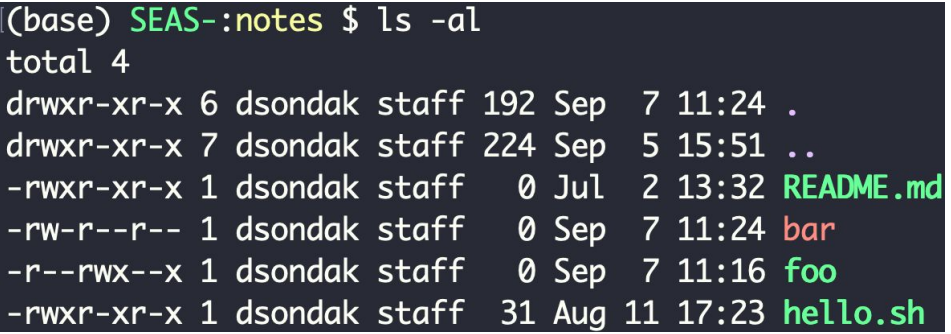

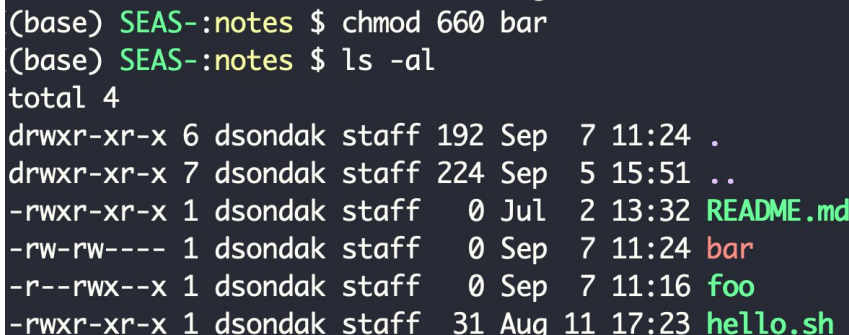

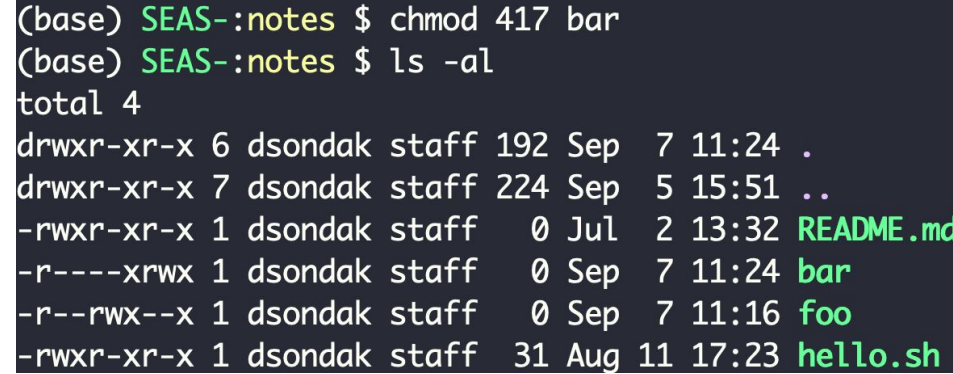

#### Breakout Room

- Figure out who is in the most southern latitude.
- What does chmod 777 do? Discuss some of the repercussions.

## Text Editors

#### Text Editors

- We need to make use of available Unix text editors for programming and changing of various text files
- Two of the most popular and available text editors are [vi](https://en.wikipedia.org/wiki/Vi) and [emacs](https://en.wikipedia.org/wiki/Emacs)
- You should familiarize yourself with at least one of the two
	- [Editor Wars](https://en.wikipedia.org/wiki/Editor_war)
- We will have very short introductions to each

## A Brief Text Editor History

- $\bullet$  ed: line mode editor
- $\bullet$  ex: extended version of ed
- $v_i$ : full screen version of  $ex$
- vim: Vi IMproved
- emacs: another *very* popular editor (but it's more than that...)

ed/ex/vi share lots of syntax, which can be found in sed/awk --- useful to know

#### vi overview

- The big thing to remember about  $v_i$  is that it has two different modes of operation
	- 1.) Insert mode
	- 2.) Command mode
- The insert mode puts anything typed on the keyboard into the current file
- The command mode allows the entry of command to manipulate text
- Note that  $v_i$  starts out in command mode by default

#### vim Quickstart Commands

- $vim < fil$ ename $>$
- Press i to enable insert mode
- Type text (use arrow keys to move around)
- $\bullet$  Press  $\text{Esc}$  to enable command mode
- Press  $:w$  (followed by  $return$ ) to save the file
- $\bullet$  Press : q (followed by return) to exit vim

This may feel strange at first, but you have to start somewhere. You'll quickly learn to love it.

#### Useful vim commands

- :q! exit without saving the document. Very handy for beginners!
- :wg save and exit
- /  $\le$  /  $\le$ 
	- n goes to the next result
- dd delete the current line
- yy copy the current line
- p past the last cut/deleted line
- $\bullet$  :1 goto first line in the file
- $\bullet$  : \$ goto last line in the file
- $\$$  end of current line
- $\bullet$  ^ beginning of line
- $%$  show matching brace, bracket, parentheses  $35$

#### Useful vim resources

**[Vim Cheat Sheet](https://vim.rtorr.com/)** 

**[Other Vim Cheat Sheets](https://devhints.io/vim)** 

#### [vimtutor](https://levelup.gitconnected.com/a-day-with-vim-tutor-vimtutor-25aa2e6ce52c)

[VIM Adventures: Learn VIM while playing a game](https://vim-adventures.com/)

#### A Note on IDEs

Many people use Interactive Development Environments (IDEs)

Examples include:

- Spyder
- **Eclipse**
- PyCharm

These can be very convenient and powerful, but they can also be rather bulky.

A lightweight text editor like vim (also nano, atom, etc) is quick and easy to use.

vim has the additional advantage of being available on almost any system by default. The same state of the state of the state of the state of the state of the state of the state of the state of the state of the state of the state of the state of the state of the state of the state of the state of

#### Recap

Now you can:

- Learn even more Unix commands and really start using them
- Interact with the shell by searching for files and patterns
- Change file permissions and access
- Start editing files!